#### *Interesting and Useful Features of the DeltaV PID Controller*

James Beall – Emerson Process Management

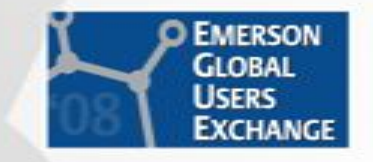

### **Introduction**

- **Provide additional information on useful features of** the DeltaV PID and related function blocks.
- **Discuss some common PID function block** parameters where the default values can cause poor control.
- **Provide examples of the use of these features.**
- Note "BOL" is DeltaV Books on Line (the embedded, electronic DeltaV documentation)

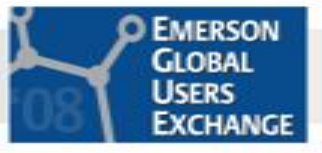

# **Topics**

- **PID Form**
- **PID Structure**
- **Integral Dead Band**
- SP Filter/Rate of **Change**
- SP Limits
- Cascade Features
- Gain Scheduler
- **Non-linear Gain**
- **Output** Characterization (to Valve)
- Anti-Reset Windup Limits
- **Questions**

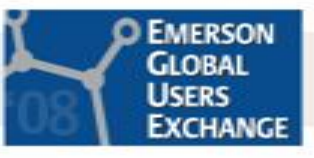

#### **PID "Form"**

#### ■ Three Common PID Forms

- Parallel Form
- Standard, aka ISA Form,
- Series, aka Classical Form.
- DeltaV has Choices
	- Standard (default)
	- Series

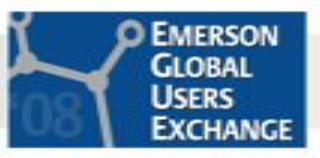

# **PID "Form" - PID Function Block**

■ DeltaV default is "Standard"

■ Note that if you choose "Nonlinear Gain" in FRSPID OPTS then the FORM becomes "Standard" – More on this later

FORM None Selects equation form (series or standard). If Use Nonlinear Gain Modification is selected in FRSIPID\_OPTS, the form automatically becomes standard, regardless of the configured selection of FORM.

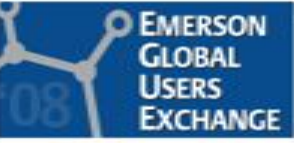

### **Standard Form of the PID Equation**

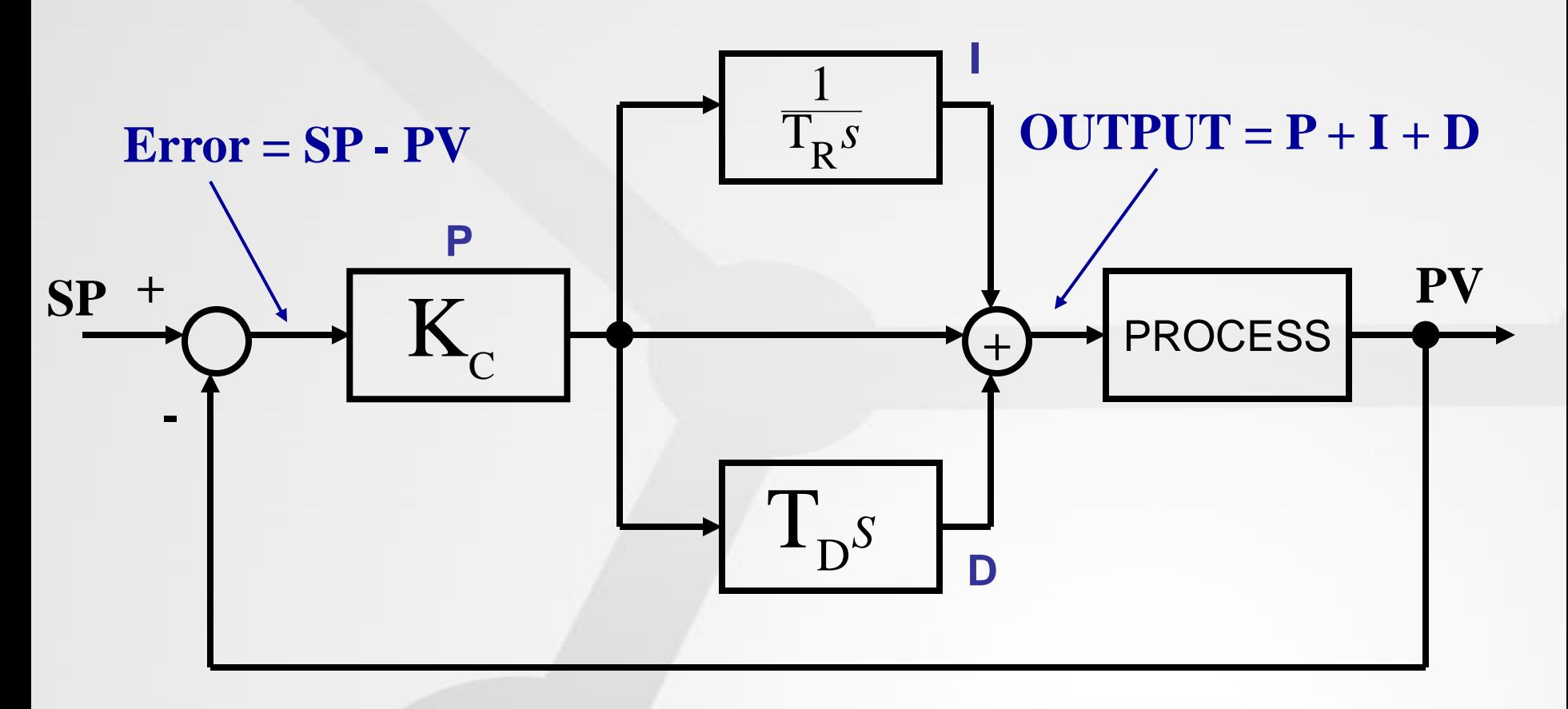

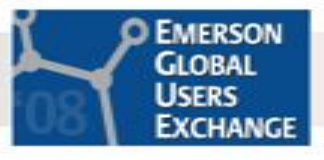

#### **Classical Form of the PID Equation**

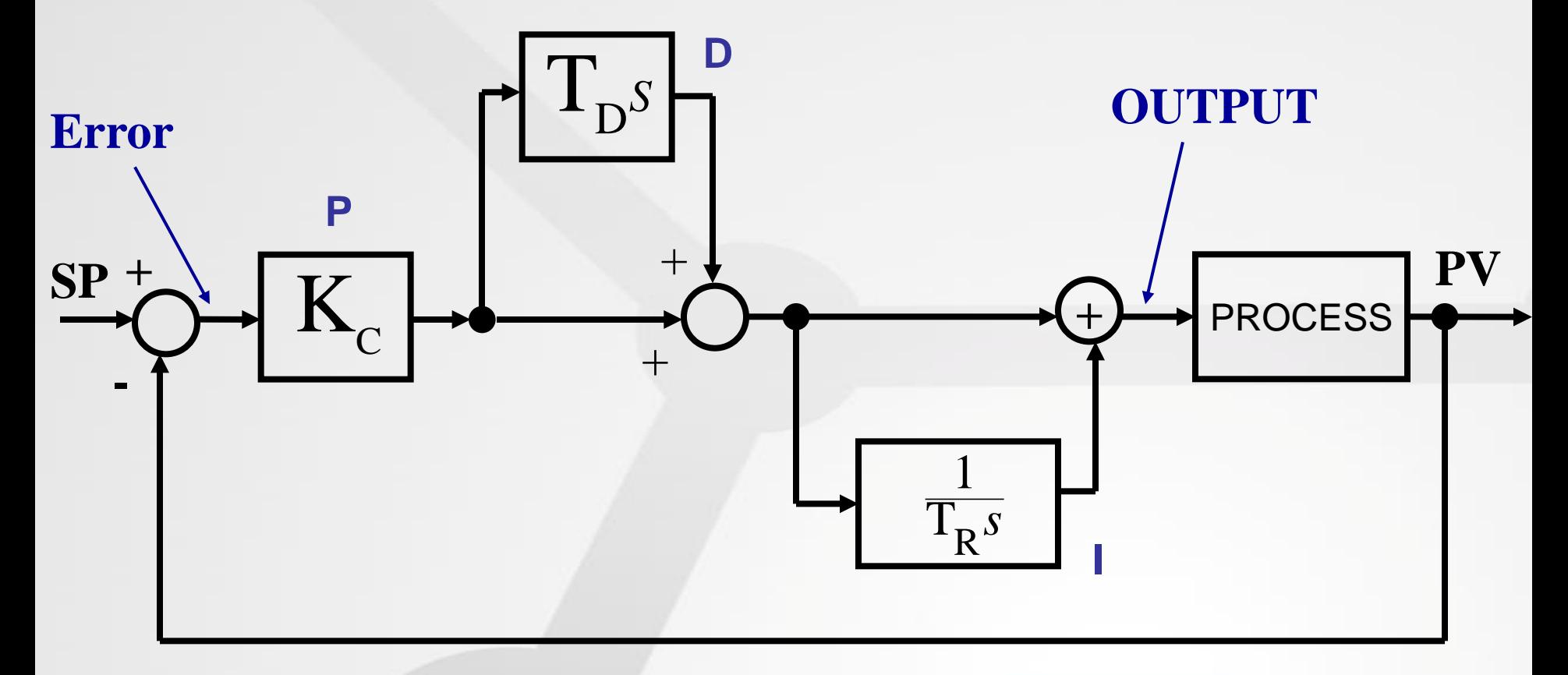

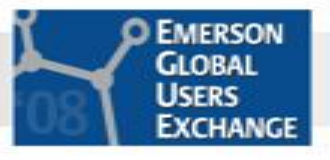

## **PID "Form" Choice**

- **Prior system experience**
- **Personal Preference for Standard or Series**
- Series is identical to Standard form if Derivative action is NOT used
- Can impact conversion of tuning constants from previous control system

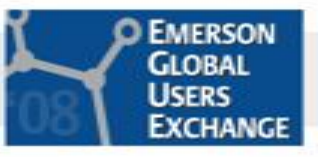

#### **Convert Series (Classical) to Standard**

- Series is identical to Standard form if Derivative action is NOT used
- $\blacksquare$  T<sub>R</sub> should be time/rep & same time units as T<sub>D</sub>
- Be sure to convert units after form conversion

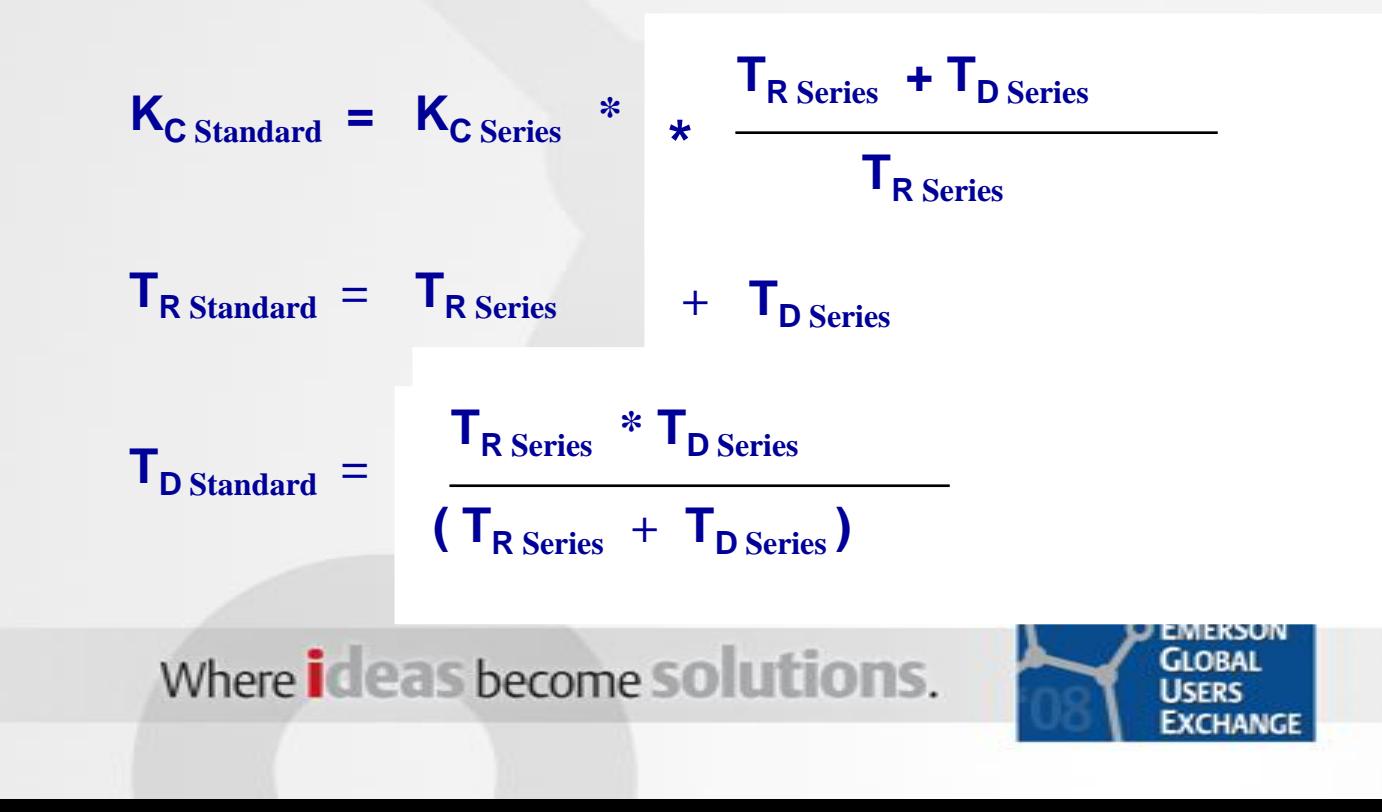

#### **PID Function Block "Structure" Parameter**

File Edit View Object Diagram Layout Tools Graphics Window Help

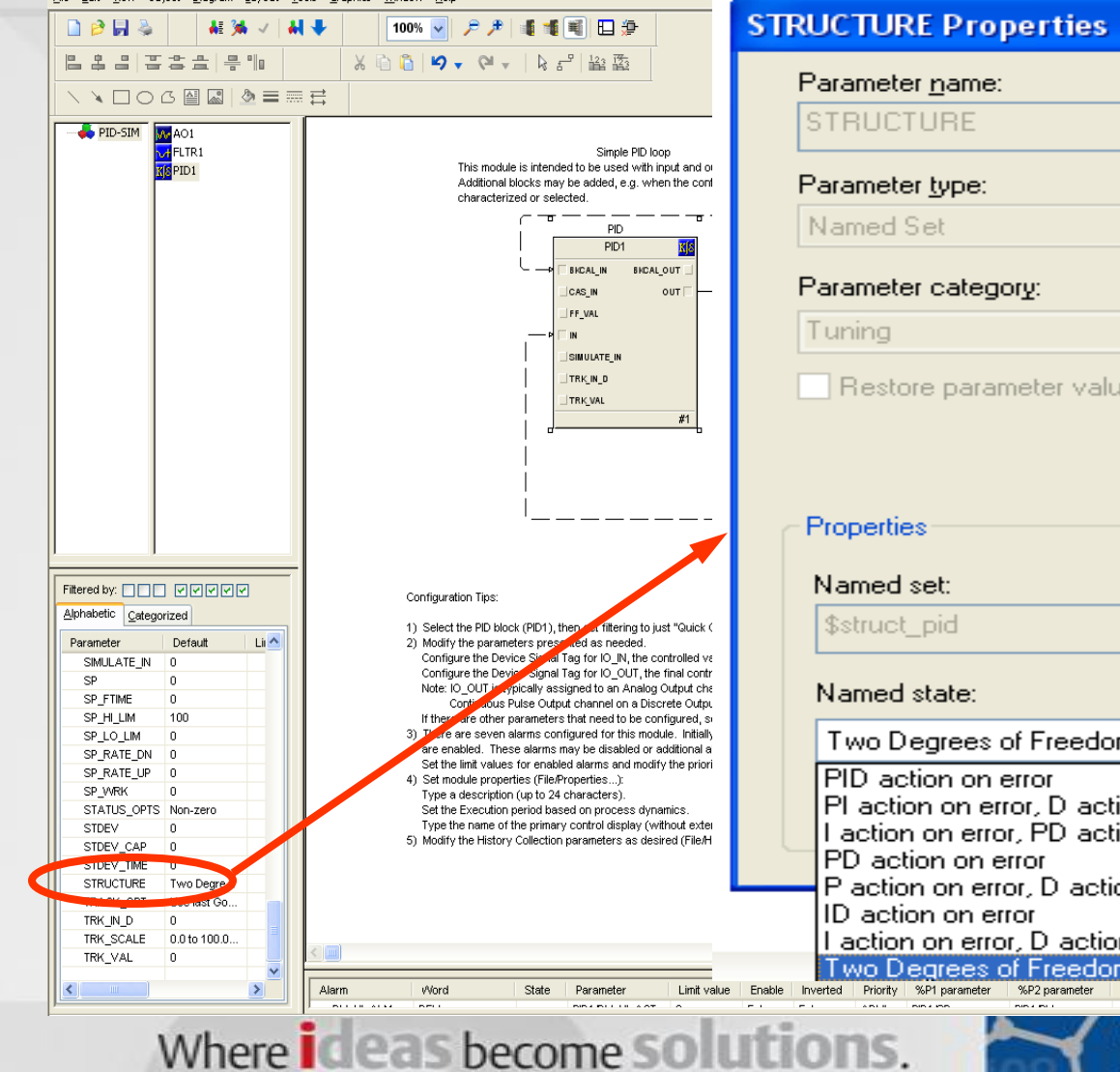

#### -? ΟK Cancel  $\sim$ Filter...  $\sim$ Restore parameter value after restart Browse... Two Degrees of Freedom Controller Used most. PI action on error, D action on PV I action on error, PD action on PV **Default** P action on error, D action on PV I action on error, D action on PV Two Degrees of Freedom Controller **GLOBAL USERS**

**EXCHANGE** 

#### **PID Function Block "Structure" Parameter**

#### ■ SP Change on Reactor feed tank level: PI on error, D on PV

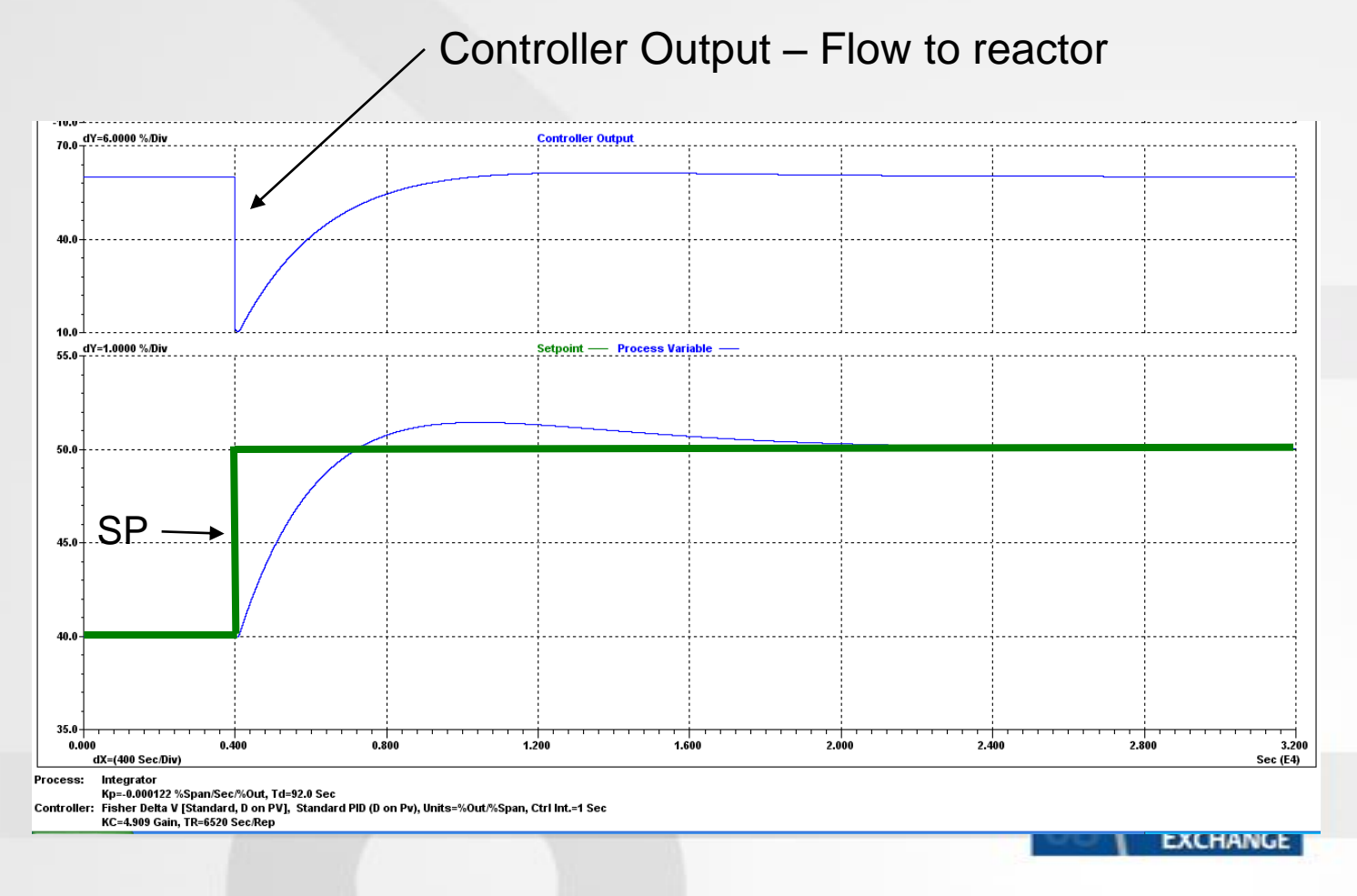

#### **PID Function Block "Structure" Parameter**

#### ■ SP Change on Reactor feed tank level: I on error, PD on PV

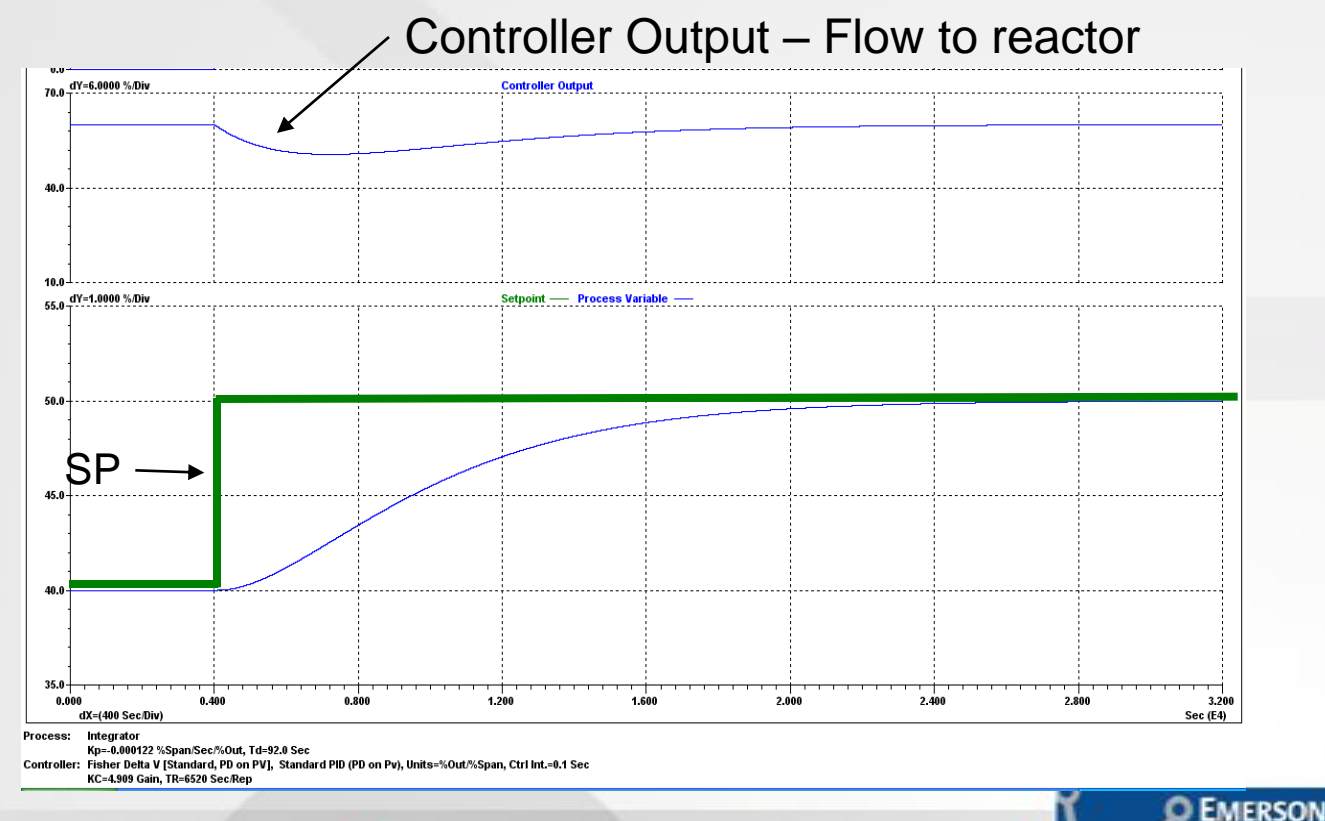

Where **ideas** become solutions.

**GLOBAL** Lisers *EXCHANGE* 

# **PID Structure – 2 Degrees of Freedom**

- BETA determines the degree of proportional action that will be applied to SP changes.
	- $-$  Range = 0-1
	- BETA=0 means no proportional action is applied to SP change.
	- BETA=1 means full proportional action is applied to SP change.
- GAMMA determines the degree of derivative action that will be applied to SP changes.
	- $-$  Range = 0-1
	- GAMMA=0 means no derivative action applied to SP change.
	- GAMMA=1 means full derivative action is applied to SP change.

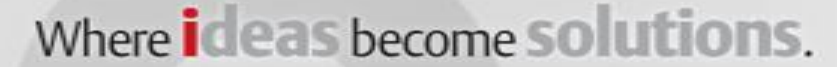

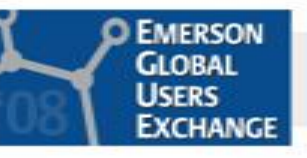

#### **PID Structure – 2 Degrees of Freedom**

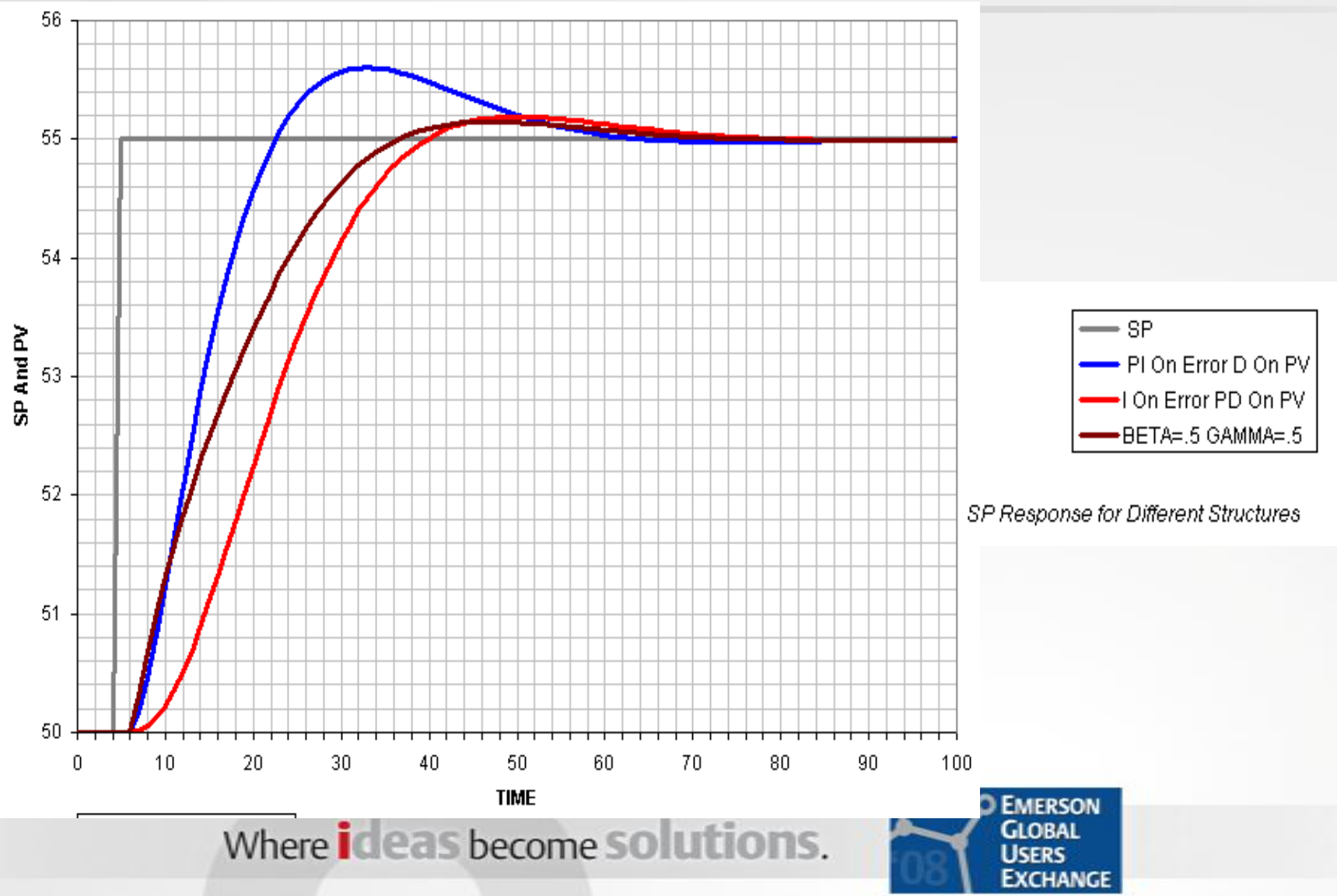

## **Integral Dead Band**

- **IDEADBAND When the error gets within** IDEADBAND, the integral action stops. The proportional and derivative action continue. Same Engineering Units as PV Scale
- May be used to reduce the movement of the controller output when the error is less than the "IDEADBAND". For example on a level controller that feeds the downstream unit.

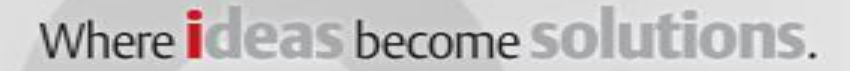

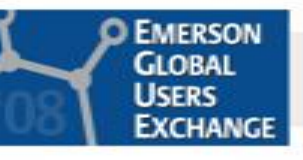

# **Set Points Filter/Rate of Change**

- SP\_FTIME Time constant (seconds) of the first order SP filter. The Set Point Filter applies in AUTO, CAS and RCAS (not specified in BOL).
- SP\_RATE\_DN Ramp rate at which downward setpoint changes are acted on in Auto mode, in PV units per second. If the ramp rate is set to 0.0, then the setpoint is used immediately. For control blocks, rate limiting applies only in Auto (not CAS or RCAS).
- SP\_RATE\_UP Ramp rate at which upward setpoint changes are acted on in Auto mode, in PV units per second. If the ramp rate is set to 0.0, then the setpoint is used immediately. For control blocks, rate limiting applies only in Auto (not CAS or RCAS).

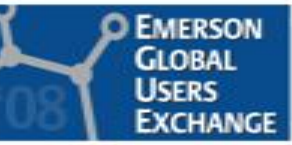

## **Set Point Limits**

- SP\_HI\_LIM- The highest SP value (EU's) allowed.
- SP\_LO\_LIM The lowest SP value (EU's) allowed.
- Control Options allow you to specify if SP Limits to be obeyed in "CAS and RCAS"
- Can use "Output Limits" of Master loop in cascade pair to limit SP to Slave loop ONLY in CAS and RCAS

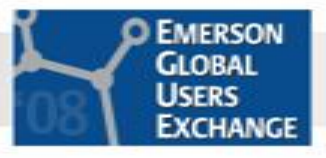

#### **Cascade Features**

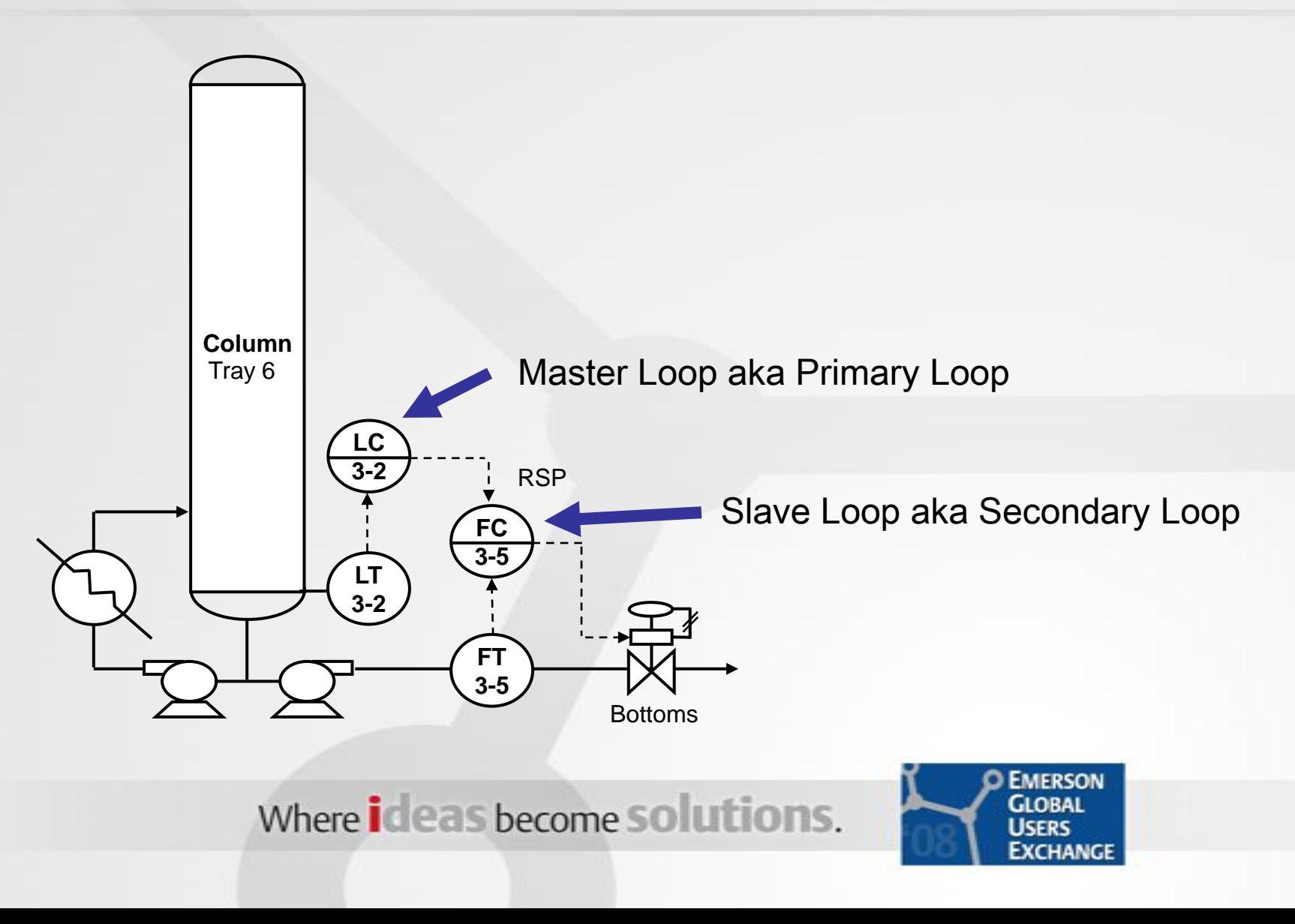

## **Cascade Features**

- **Node tracking and bumpless transfers are** automatically provided through the BKCAL feature
- **Limited conditions in the Slave loop are taken** care of through the BKCAL feature
- **Prevent reset windup with external reset by** selecting "Dynamic Reset Limit" in FRSIPID\_OPTS on the Master loop
- **Use PV for BKCAL OUT" in CONTROL OPTS** should be selected on Slave loop for use with Dynamic Reset Limit in Master

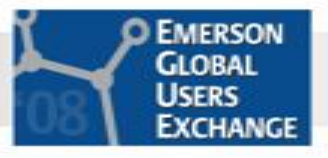

# **Enabling PID External Reset**

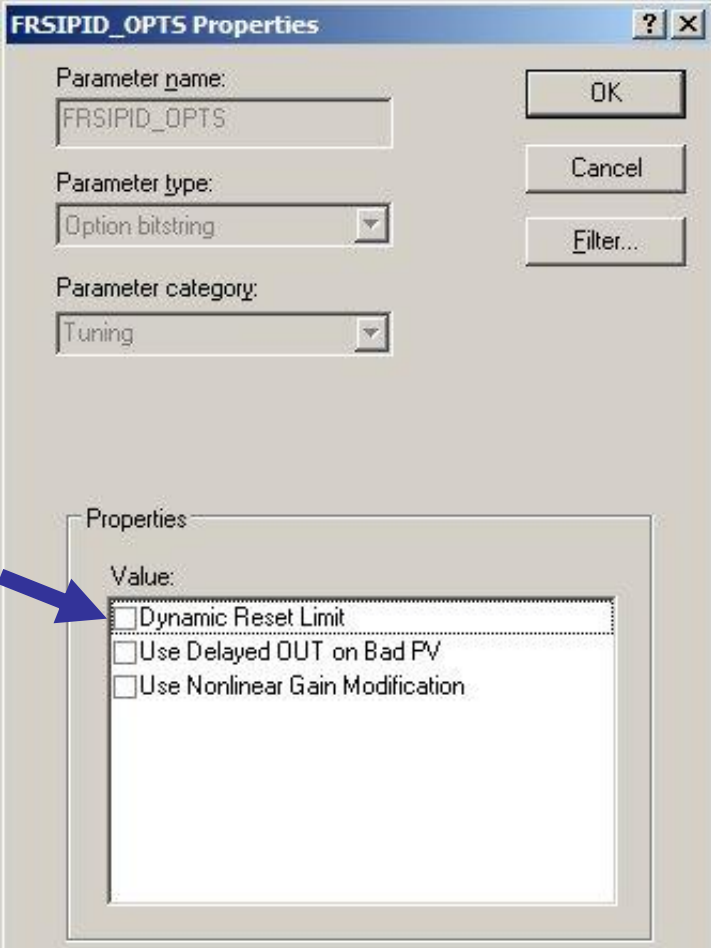

- **Utilized most often** in the primary loop of a cascade
- **Automatically** compensates for poor secondary loop response

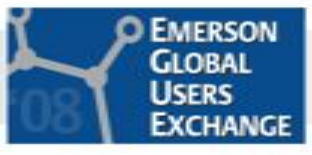

### **Gain Scheduler**

- **Proves up to 3 regions of different PID tuning** parameters based on a selected state variable (output, PV, error, production rate, etc.)
- **Provides a smooth transition between regions**
- Create PID module using Module Templates: Analog Control/PID\_GAINSCHED
- OR, add function to existing PID module
	- Expose Gain, Reset and Rate parameters on PID function block
	- Copy all function blocks from template except the PID FB and link as needed.

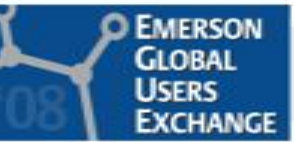

## **Gain Scheduler**

#### Module Templates: Analog Control/PID\_GAINSCHED

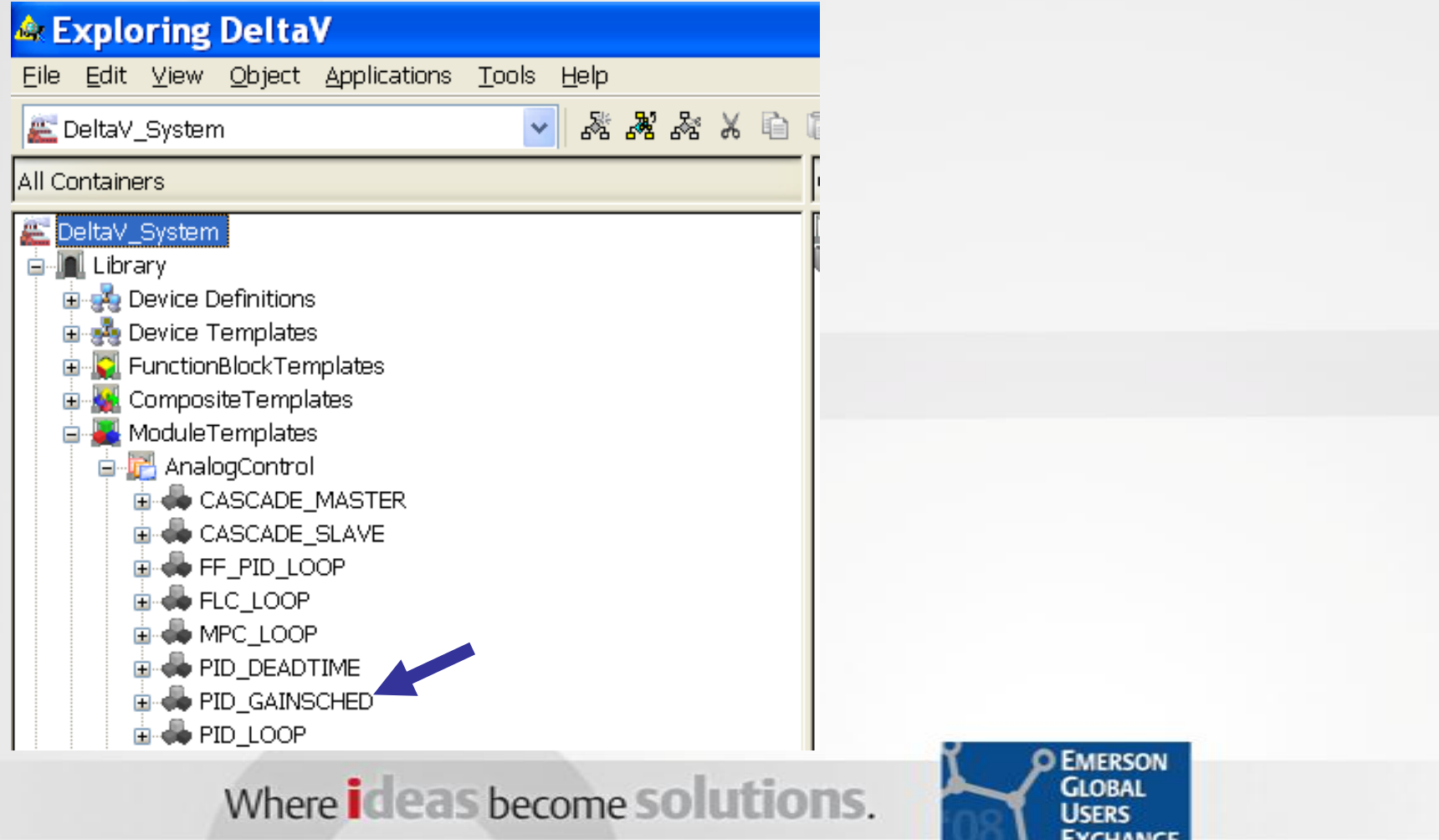

#### **Gain Scheduler**

Gain Scheduling PID toop<br>This PID loca module provides for scheduling of GAIN, RESET, and RATE based on the value of a process input within a three-region range. Tuning parameters are specified for each region. The PID block canameters are calculated from the process incut. two limit values that define the boundary between regions, and a deadband value used to intercelate between regions for smooth transitions. The process input is selected to be either the PV or OUT of the PID block or an Auxiliary variable. Scroll down to view configuration tips.

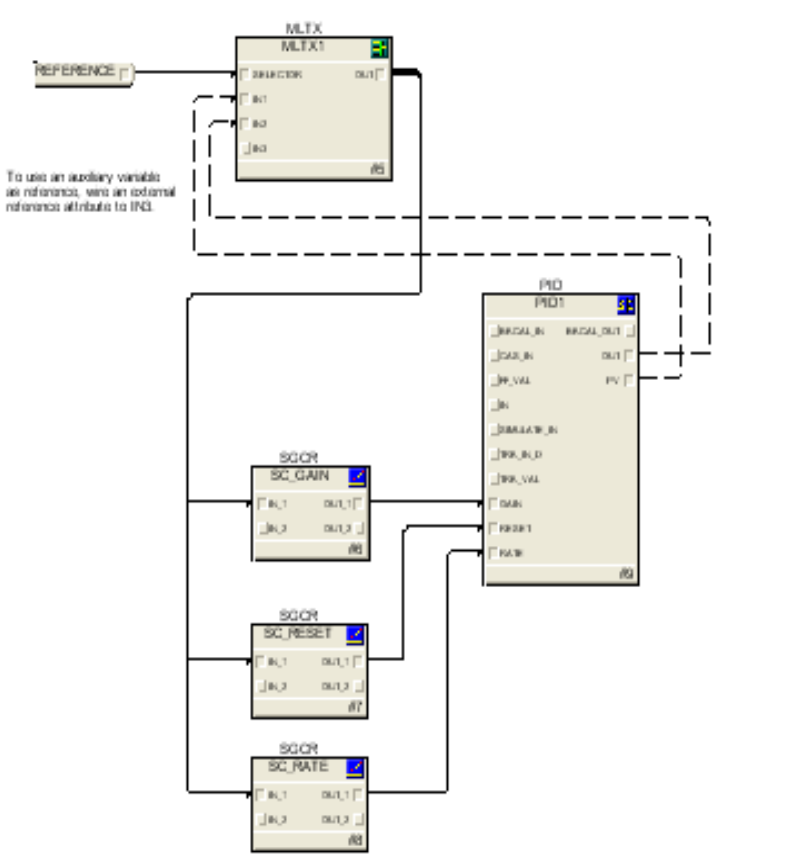

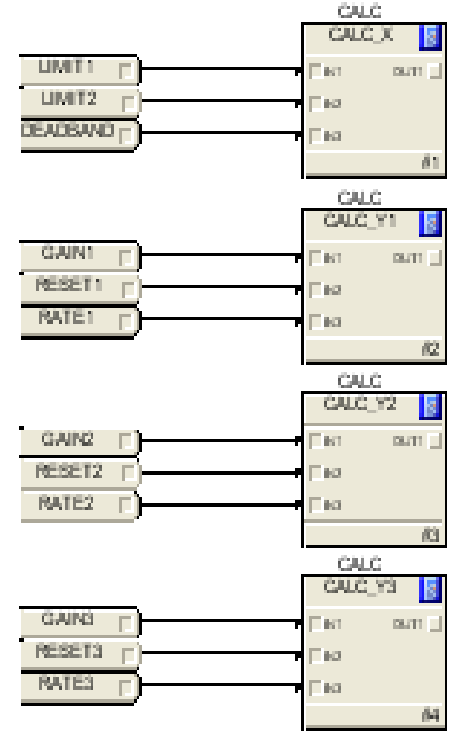

#### Configuration Tips:

- 1) Set filtering to just "Quick Config".
- 2) Modify the parameters presented as needed.
	- LIMIT I defines the interface point between Region 1 and Region 2.
- LIMIT2 defines the interface point between Region 2 and Region 3. DEADSAND is the interpolation range between regions. Note: DEADSAND must be > 0. REPERENCE defines the process input for scheduling - PV, OUT, or Aux Var GAINs is the gain to be used when the process input is in Region x (x=1,2,ar3). RESETx is the reset to be used when the process input is in Region x (x=1,2,ar3). RATEx is the rate to be used when the process most is in Region x (x=1.2 or3). the collection of the collection of the collection of

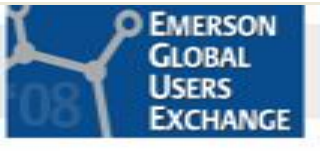

# **Gain Scheduler – Detail Display**

#### PID GAINSCHED Module Detail Display (GS\_DT)

The following figure shows the detail display in DeltaV Operate's run mode and describes the <mark>gain scheduling</mark> parameters. In order to minimize controller CPU loading, it takes about ten module scans to fully reflect the change of some of the configuration parameters. However, the actual GAIN, RESET, and RATE are calculated and written to the PID block every scan.

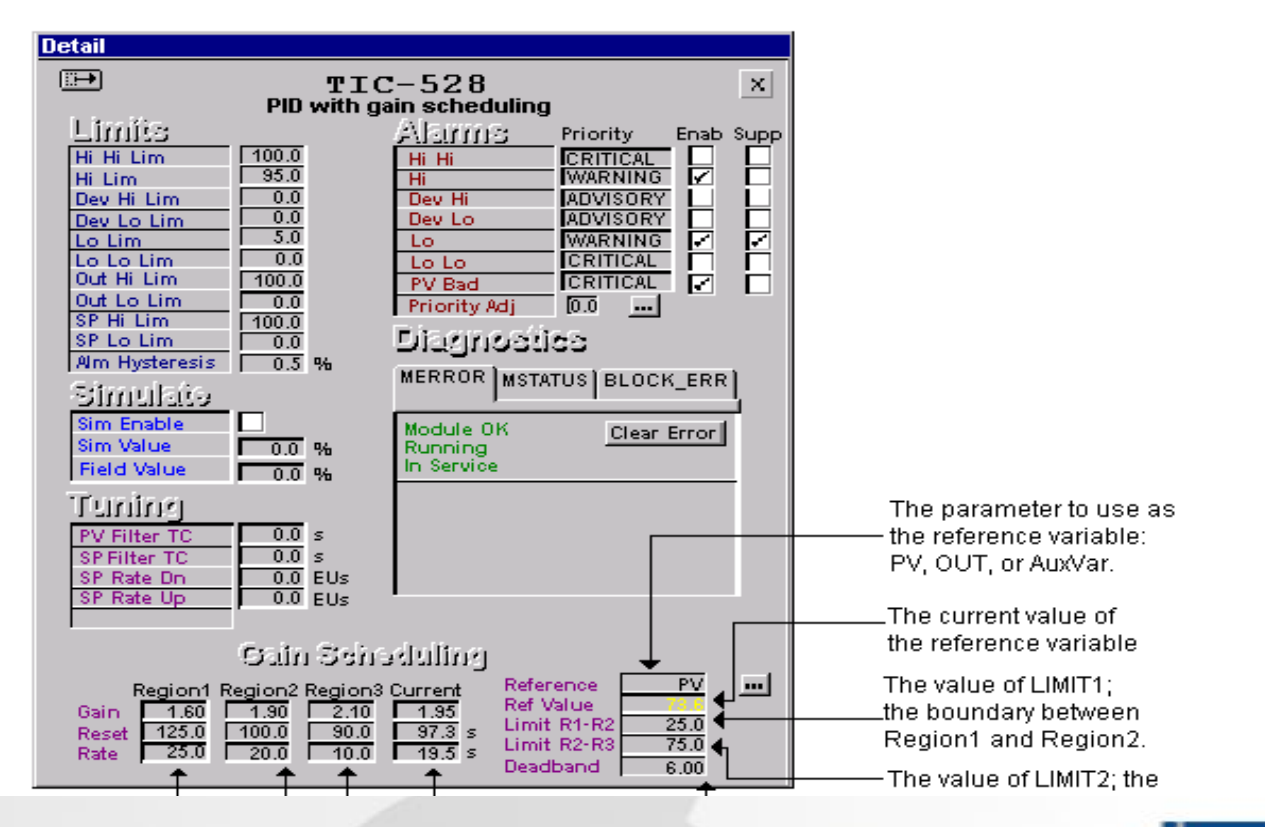

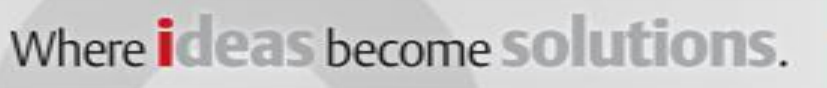

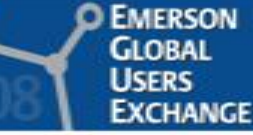

# **FRSIPID\_OPTS: Non-linear Gain**

- **Nodifies the proportional** Gain as a function of the error (PV-SP)
- Can be used to make the tuning more aggressive as the PV is farther from the set point
- Can create the "error squared" PID function

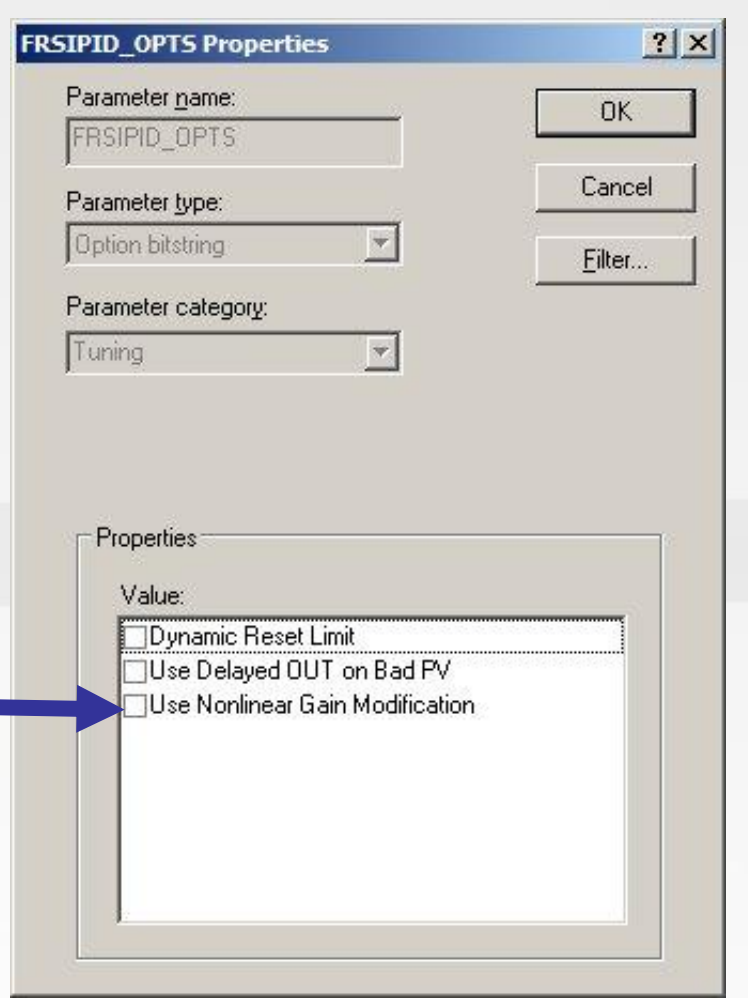

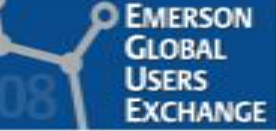

## **FRSIPID\_OPTS: Non-linear Gain**

The standard form is a discrete implementation of:

$$
\text{OUT}(s) = \underbrace{\pm \text{GAIN}_a \bullet \left(\text{KNL} \bullet \left(\frac{\text{P}(s) \bullet \text{T}_r s}{(\text{T}_r s + 1)} + \frac{\text{E}(s)}{(\text{T}_r s + 1)}\right) + \frac{\text{D}(s) \bullet \text{T}_r s \bullet \text{T}_d s}{(\text{T}_r s + 1)(\alpha \text{T}_d s + 1)}\right)}_{+} + \frac{\text{L}(s) - \text{F}(s)}{(\text{T}_r s + 1)} + \text{F}(s)
$$

The PID "Gain" is multiplied by "KNL" which has a value between 0 and 1 as a function of the error (SP-PV).

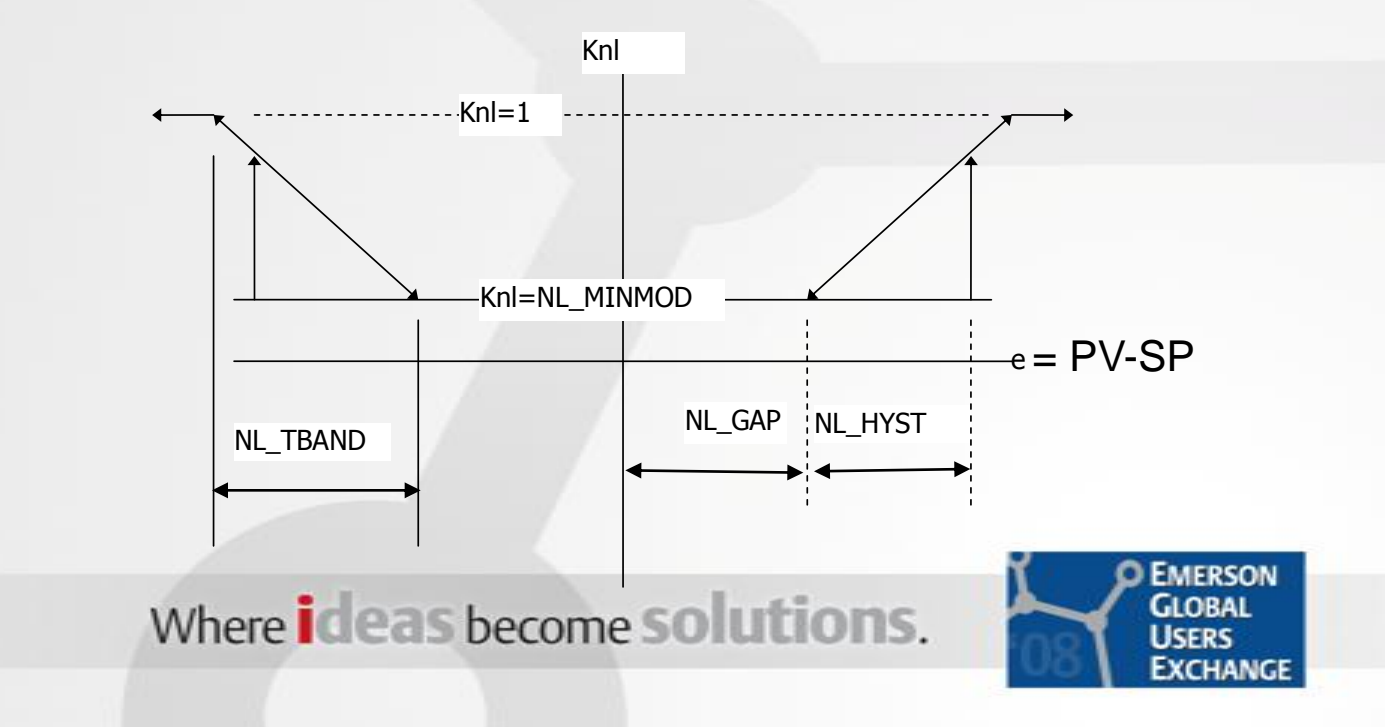

# **FRSIPID\_OPTS: Non-linear Gain**

- The PID "Gain" is multiplied by "KNL" which has a value between 0 and 1 as a function of the error
- I typically set  $NL_HYST = 0$
- Be aware that using this feature on an integrating process, like levels, can cause oscillations at the reduced gain. For these applications, the reset time should be based on "Gain\*MINMOD" which will result in a larger reset time to prevent oscillations.
- **For this affect on integrating processes, consider** using the Gain Scheduler

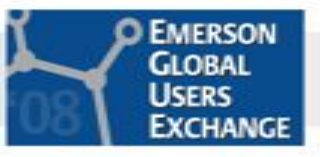

# **FRSIPID\_OPTS: Non-linear Gain "Error<sup>2</sup>"**

- **EXTERGE 15 EXTERGEM** FID function error\*abs(error)
- Proportional = error\*abs(error)\*gain
	- = error\* (abs(error)\*gain)
- Proportional = error\*(Modified Gain)
- **Modified Gain = abs(error)\*Gain Modified Gain**

Non-linear Gain Settings for E<sup>2</sup>

Activate NL Gain  $NL$  MINMOD = 0  $NL$  GAP = 0 NL\_TBAND = 100  $NL$  HYST = 0

Error

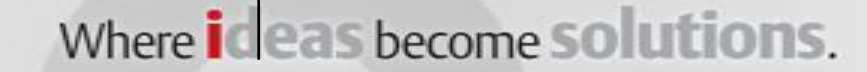

## **Output Characterization to Valve**

- Use a "Signal Characterizer" function block to change valve characteristics
	- Note the best solution is to change valve trim to proper characteristic

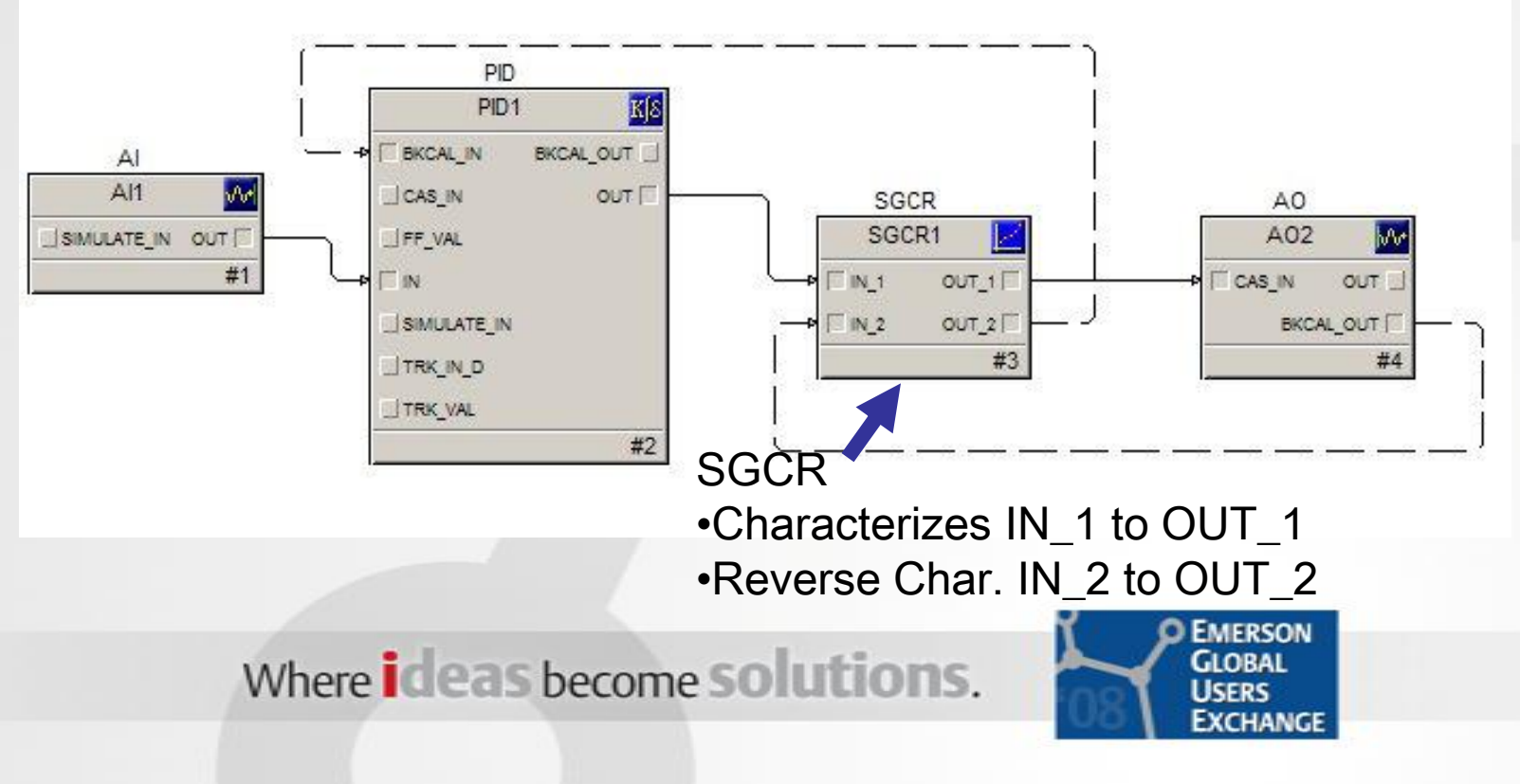

### **Output Characterization to Valve**

- See Books On Line for rules for the X and Y curves
- $\blacksquare$  Set "SWAP  $2" = \text{TRUE}$  to provide a "reverse" characterization for the BKCAL signal (The answer in V9.3 and later is "Change X by Y axis on IN-2".)

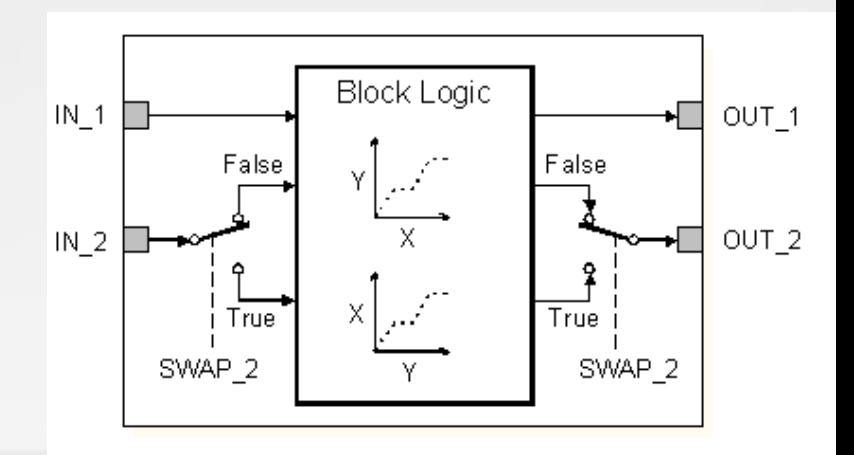

Signal Characterizer Function Block Schematic Diagram

■ BOL: The SWAP\_2 parameter swaps the X and Y axes used for OUT\_2. When the SWAP\_2 parameter is True, IN\_2 references the CURVE\_Y values and OUT\_2 references the CURVE\_X values. In addition, the IN\_2 units change to Y\_UNITS and the OUT\_2 units change to X\_UNITS.

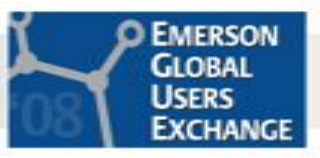

# **Anti-Reset Windup Limits**

- **IMPROVES process recovery from saturated** conditions
- On recovery from a saturated condition, when the ARW HI LIM and ARW LO LIM are set inside the OUT limits, the reset time will automatically be decreased (faster) by 16X until the OUT parameter comes back within the the ARW limits or the control parameter reaches setpoint.

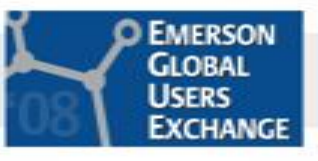

# **Setting ARW limits**

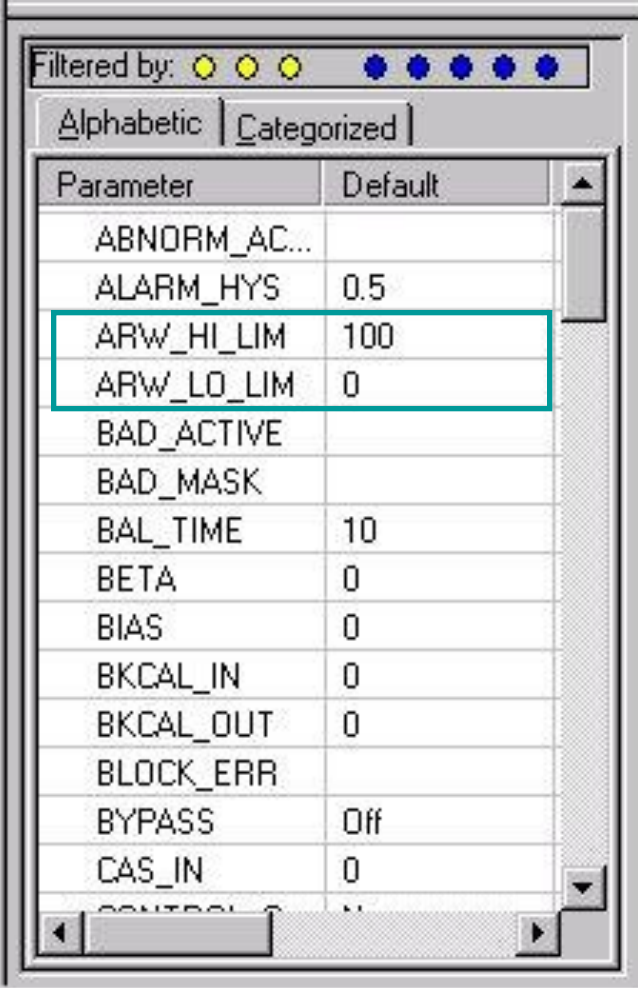

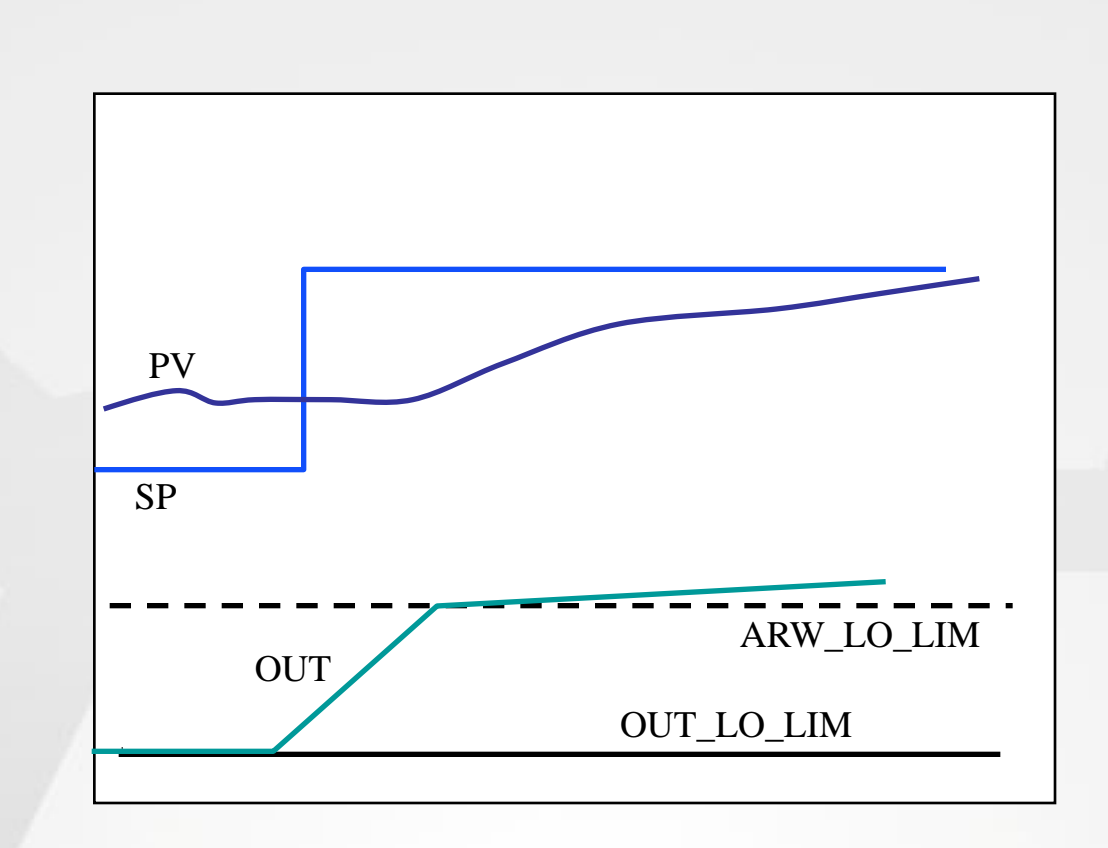

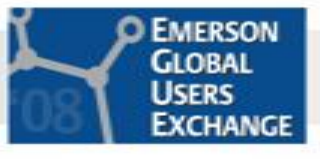

# **Setting ARW Limits – Important!!!!!**

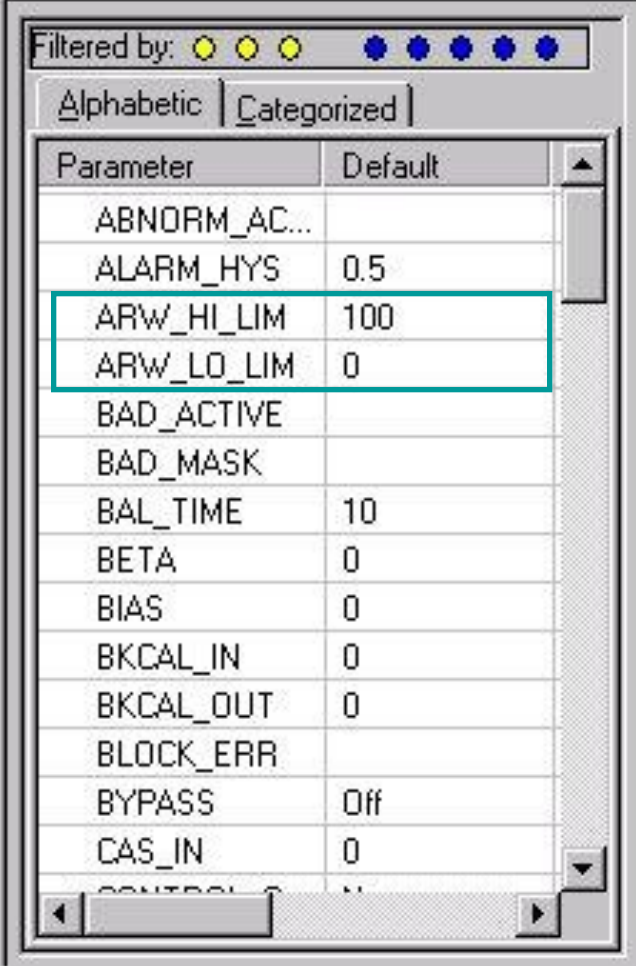

•ARW limits are in Engineering Units of the OUT SCALE. The default is 0-100. If the OUT\_SCALE is other than 0-100, be sure to initially set ARW limits to the OUT\_SCALE limits.

•For example, for the master loop of cascaded loops, the OUT\_SCALE is  $0-25,000$  lbs/hr. Set ARW HI LIM = 25,000 and ARW\_LO\_LIM = 0.

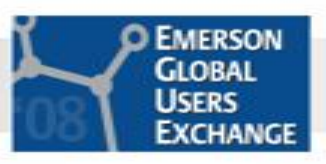

### **Business Results Achieved**

- **These features can be used to significantly improved** the performance of PID control
- **The default ARW limits of 0-100 is a common** problems for the master loop in a cascade arrangement. Correcting the ARW limits improves control.
- **These features can be used to customize the** response of the PID controller to meet process requirements
- **Difficult**" process dynamics can be handled
- Bottom line Better control performance = \$\$\$\$

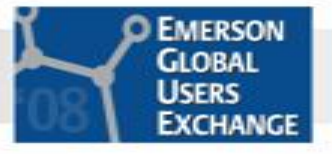

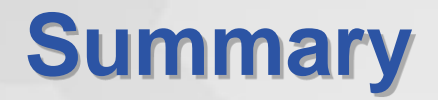

- DeltaV has many useful control features
- Watch out for default parameters (ARW limits) that don't match your application
- Better control performance = \$\$\$\$
- **Questions**

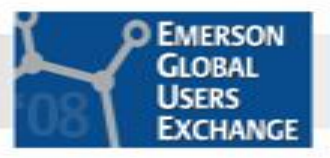

# **Where To Get More Information**

**Emerson Process Management Education Services** 

- DeltaV™ Advanced Control **Course: # 7201 - CEUs: 3.2**
- DeltaV™ Operate Implementation I **Course: # 7009 - CEUs: 3.2**
- EnTech Process Dynamics, Control and Tuning **Course: # 9030 CEUs: 2.8**
- **Emerson Process Management, Advanced** Automation Services

[http://www.emersonprocess.com/solutions/consulting/advancedautoma](http://www.emersonprocess.com/solutions/consulting/advancedautomation/index.asp) [tion/index.asp](http://www.emersonprocess.com/solutions/consulting/advancedautomation/index.asp)

[James.Beall@Emerson.com](mailto:James.Beall@Emerson.com), 903-235-7935

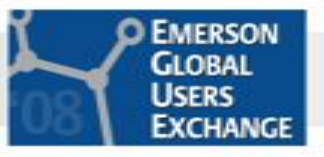

#### **About the Presenter**

**James Beall** is a Principal Process Control Consultant with Emerson Process Management. He has over 26 years experience in process control, including 7 years with Emerson and 19 years with Eastman Chemical Company. He graduated from Texas A&M University with Bachelor of Science degree in Electrical Engineering. His areas of expertise include process instrumentation, control strategy analysis and design, control optimization, DCS configuration and maintenance, control valve performance testing and Advanced Process Control. James is a contributing author to Process/Industrial Instruments and Control Handbook (5th Edition, G.K. McMillan, McGraw-Hill, New York, 1999. He is a member of AIChE and is currently the chairman of ISA Subcommittee 75.25, Control Valve Performance Testing.

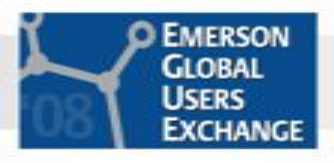